# *TA5704EVM 4-Channel Digital Audio Power Amplifier with Hardware Control*

# *User's Guide*

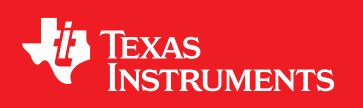

Literature Number: SLOU224 April 2008

Download from Www.Somanuals.com. All Manuals Search And Download.

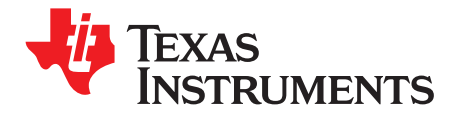

# **Contents**

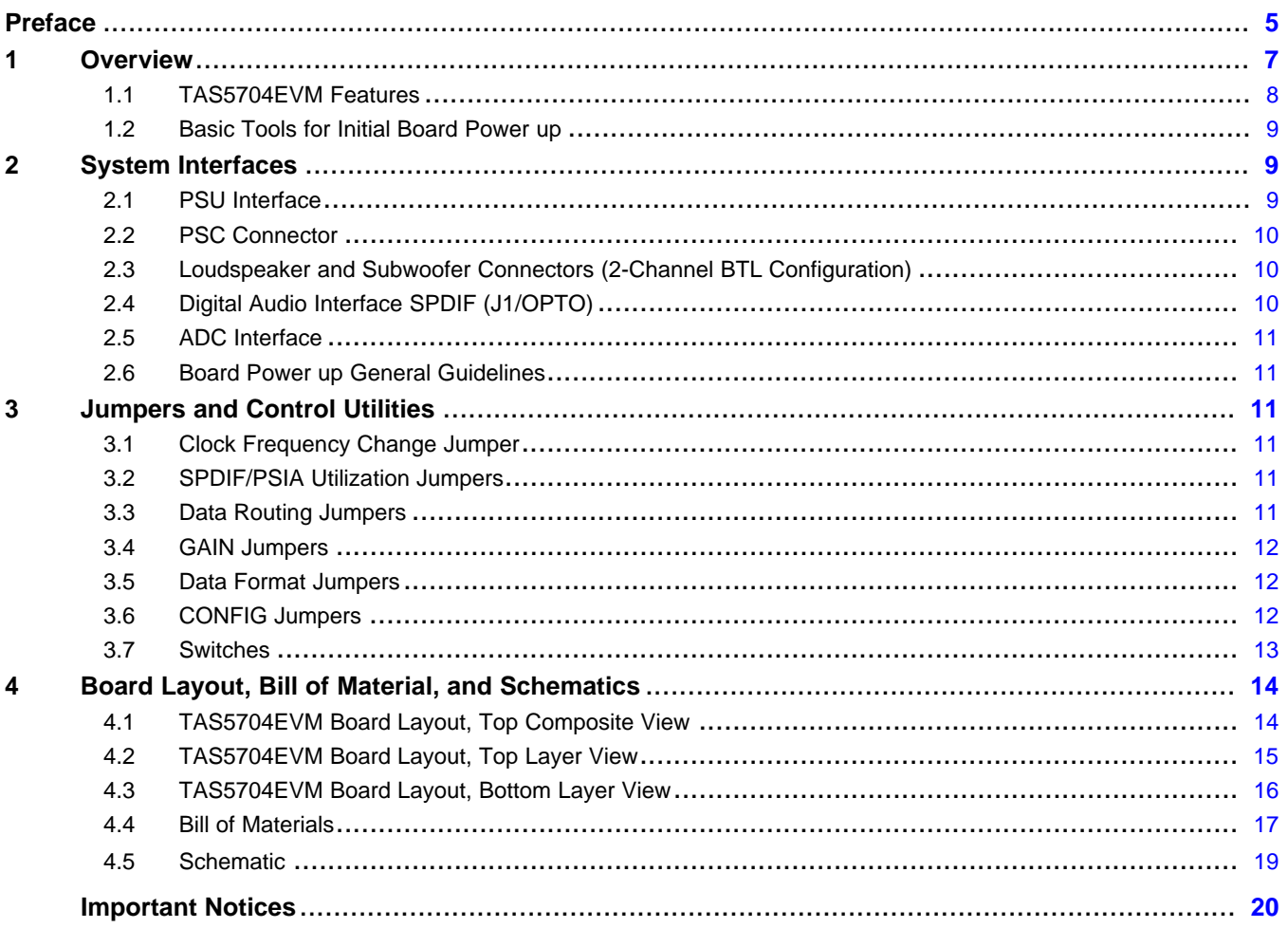

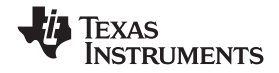

www.ti.com

### **List of Figures**

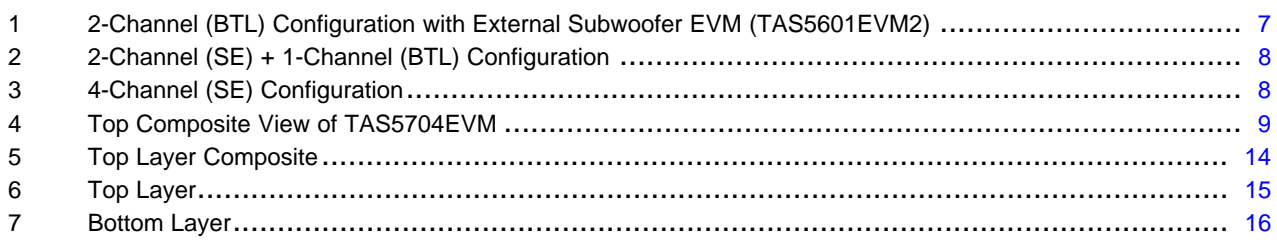

#### **List of Tables**

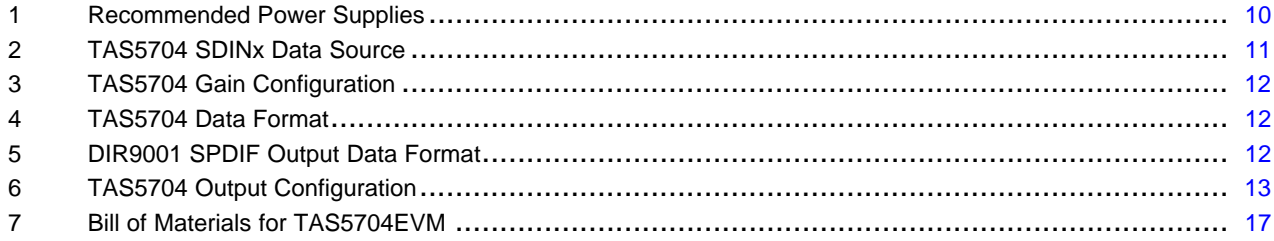

<span id="page-4-0"></span>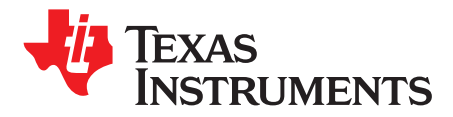

*Preface SLOU224–April 2008*

# *Read This First*

#### **About This Manual**

This manual describes the operation of the TAS5704EVM evaluation module from Texas Instruments.

#### **How to Use this Manual**

This document contains the following chapters

- Chapter 1 Overview
- Chapter 2 System Interfaces
- Chapter 3 Jumpers and Control Utilities on TAS5704
- Chapter 4 TAS5704EVM Layout

#### **Information About Cautions and Warnings**

This manual may contain cautions and warnings.

#### **CAUTION**

This is an example of <sup>a</sup> caution statement.

A caution statement describes <sup>a</sup> situation that could potentially damage your software or equipment.

#### **WARNING**

**This is an example of <sup>a</sup> warning statement.**

**A warning statement describes <sup>a</sup> situation that could potentially cause harm to you**

The information in <sup>a</sup> caution or <sup>a</sup> warning is provided for your protection. Please read each caution and warning carefully.

#### **Related Documentation from Texas Instruments**

The following table contains <sup>a</sup> list of data manuals that have detailed descriptions of the integrated circuits used in the design of the TAS5704EVM. The data manuals can be obtained at the URL <http://www.ti.com>.

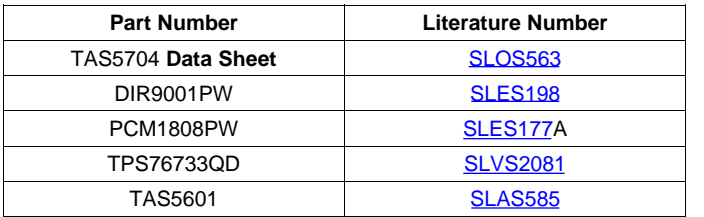

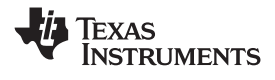

#### **Additional Documentation**

• General Application Notes

#### **EVM Warnings / Restrictions and FCC Warning**

See the Evaluation Board/Kit Warnings and Restrictions page towards the end of this User's Guide.

<span id="page-6-0"></span>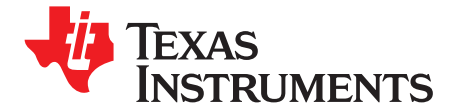

# *TA5704EVM 4-Channel Digital Audio Power Amplifier with Hardware Control*

#### **1 Overview**

TAS5704 customer evaluation module (EVM) demonstrates the integrated circuit (IC) TAS5704 from Texas Instruments (TI).

TAS5704 is <sup>a</sup> 4-channel device with an I2S/RJ/LJ digital audio stream input and amplified PWM signal out. The subwoofer PWM signal is provided to an external class D power stage (TAS5601), which uses <sup>a</sup> LC demodulation filter to drive a subwoofer. For detail information about the TAS5704 device review the device data sheet, document number [SLOS563](http://www-s.ti.com/sc/techlit/www.ti.com).

TAS5704 is designed to drive two 8-Ω loudspeakers up to 20W per channel (10%THD+N) in <sup>a</sup> BTL configuration. The TAS5704EVM can also be configured to drive four, 4-Ω speakers in <sup>a</sup> single-ended (SE) configuration. Finally, the TAS5704EVM can be configured to drive 2 single-ended speakers plus 1 bridge-tied speaker (2.1 mode). Review the board schematic, and TAS5601 documents for additional information and more specific application information on the subwoofer daughter card and connector.

TAS5704EVM, together with other TI components on this board, is <sup>a</sup> complete 4 channel digital audio amplifier system, which includes digital input (SPDIF), analog inputs via ADC, and other features like mute, power down, output configuration control, format control, and gain control.

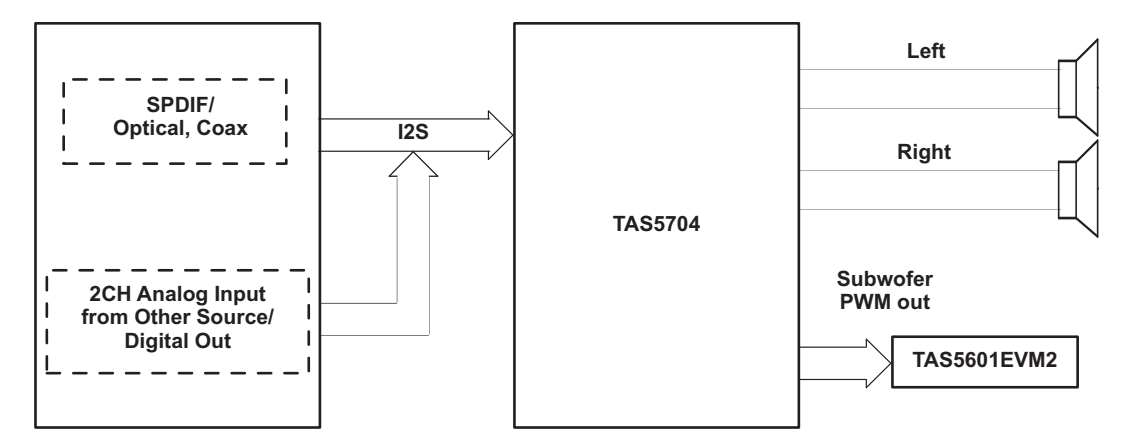

**Figure 1. 2-Channel (BTL) Configuration with External Subwoofer EVM (TAS5601EVM2)**

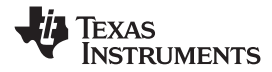

<span id="page-7-0"></span>

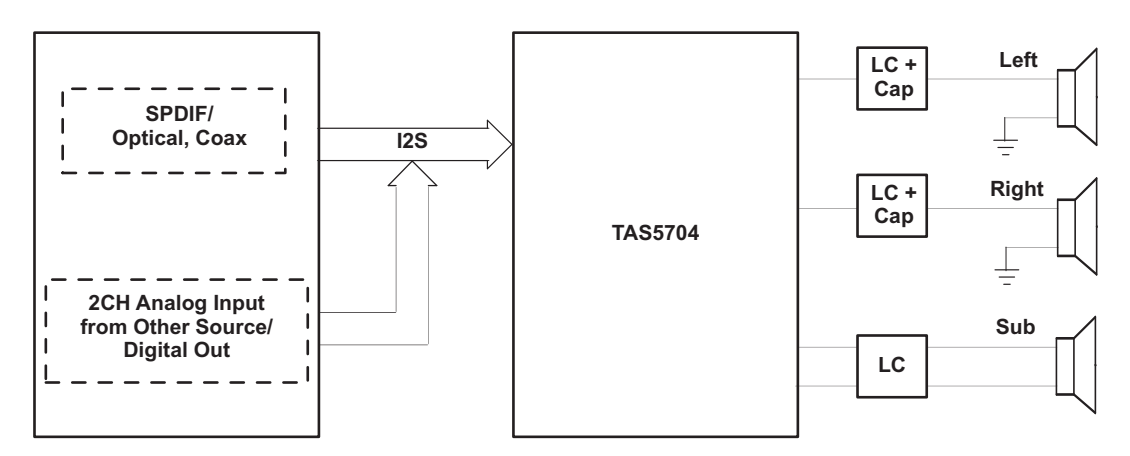

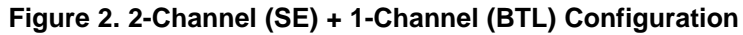

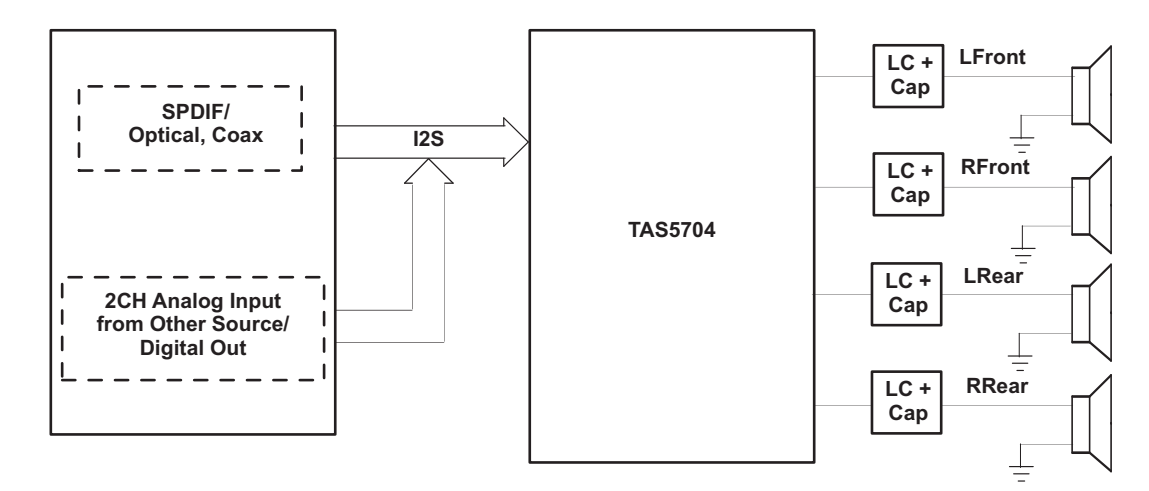

**Figure 3. 4-Channel (SE) Configuration**

#### *1.1 TAS5704EVM Features*

- •Self-contained protection systems and control pins
- •• Standard <sup>2</sup>S data input using optical or RCA inputs
- •Analog input through analog to digital converter
- • Subwoofer connection. PWM terminal to provide signal and power to an external subwoofer board (TAS5601EVM2)
- •Double-sided plated-through PCB layout, 2oz copper, 2mm.
- $\bullet$ Access to control signal gain, output configuration, and data format on the EVM board using jumpers

<span id="page-8-0"></span>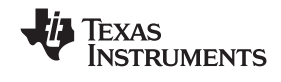

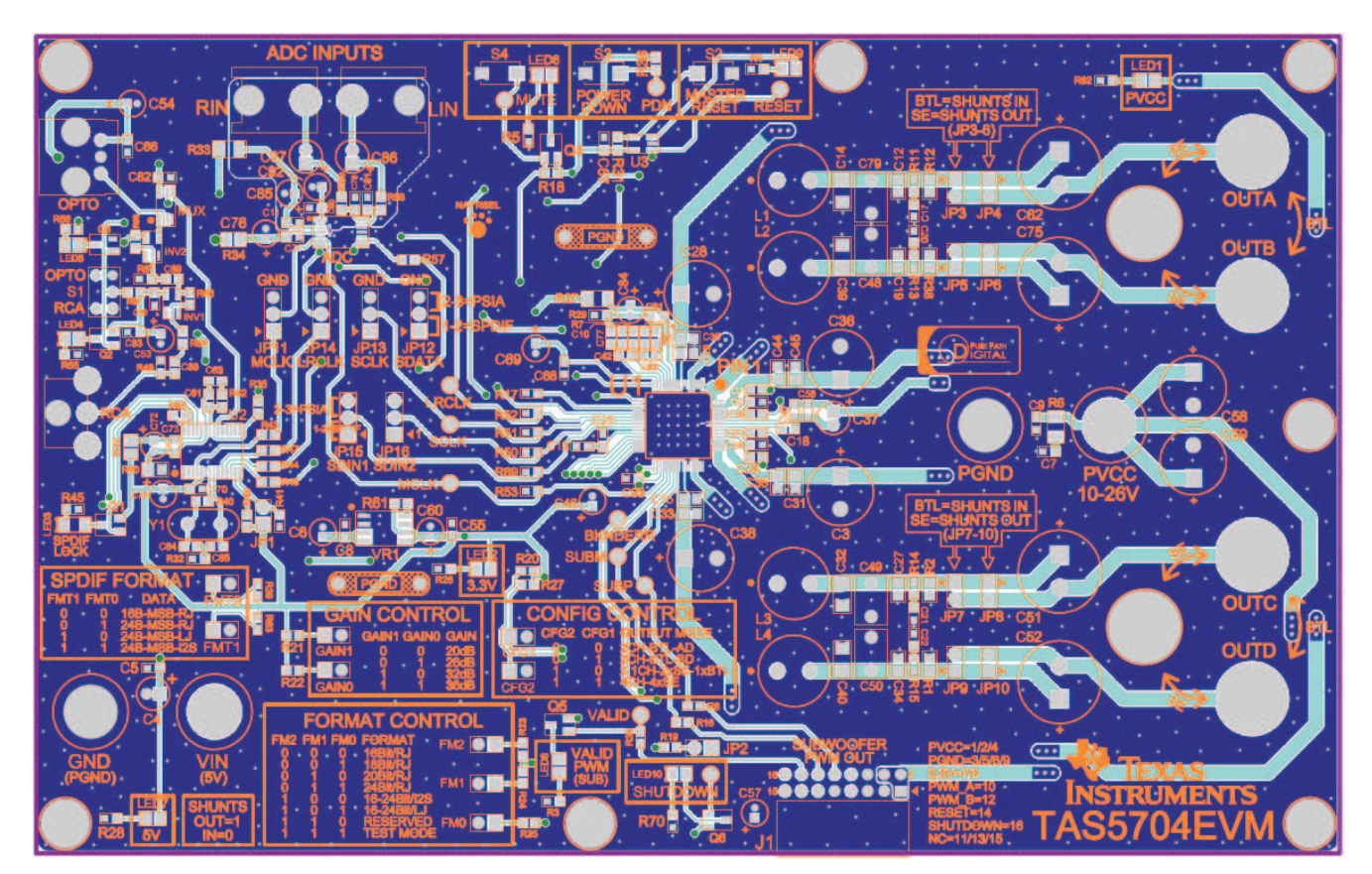

**Figure 4. Top Composite View of TAS5704EVM**

#### *1.2 Basic Tools for Initial Board Power up*

- Up to 26V, 3A power supply (PVCC)
- 5V, 500mA power supply (VIN)
- Banana cables for power supplies and speakers
- Optical or coaxial cable for SPDIF interface based on signal source
- •Two 8Ω speakers (BTL) or 4Ω speakers (SE). Resistive loads can also be used
- •Optional: TAS5601EVM2 (for subwoofer connection when using BTL configuration)

#### **2 System Interfaces**

This chapter describes the TAS5704EVM board in regards to power supply (PSU) and system interfaces.

#### *2.1 PSU Interface*

The TAS5704EVM module is powered using two power supply sources <sup>a</sup> 10–26V (PVCC) power supply and <sup>a</sup> 5V (VIN) power supply. The 3.3V voltage levels are generated on the board using voltage regulators from VIN supply.

**Note:** The length of power supply cable must be minimized. Increasing length of PSU cable is equal to increasing the distortion for the amplifier at high output levels and low frequencies.

Maximum output stage supply voltage depends on the speaker load resistance. Check the recommended maximum supply voltage in the TAS5704 data sheet (SLOS563).

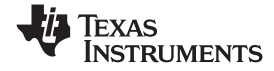

<span id="page-9-0"></span>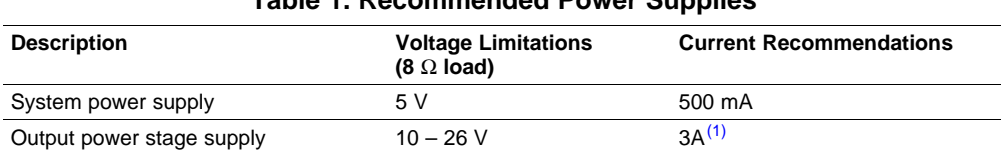

#### **Table 1. Recommended Power Supplies**

(1) The rated current correspond to 2 channels at 20W per channel.

#### *2.2 PSC Connector*

- Connect the positive node of the 5V (VIN) power supply to the red binding post marked VIN.
- Connect the GND node of the 5V power supply to the black binding post marked GND
- Connect the positive node of the high voltage power supply (PVCC) to the red binding post marked PVCC.
- • Connect the negative node of the high voltage power supply (PGND) to the black binding post marked PGND.

**There is no specific power up sequence for TAS5704, but it is recommended to power up the VIN supply first while reset is kept low for at least 1ms and then power up the PVCC.**

#### *2.3 Loudspeaker and Subwoofer Connectors (2-Channel BTL Configuration)*

#### **CAUTION**

Both positive and negative speaker outputs are floating and may not be connected to ground (e.g. through an oscilloscope).

- Connect the positive (+) and negative (–) nodes of the left speaker to the corresponding metal binding post marked OUTA and OUTB on TAS5704EVM board.
- Connect the positive (+) and negative (–) nodes of the right speaker to the corresponding metal binding post marked OUTC and OUTD on TAS5704EVM board.
- Install jumpers JP3–JP6 and JP7–JP10 for BTL configuration
- • The subwoofer is an option on this EVM, which is provided through connecting TAS5601EVM2 to the TAS5704EVM using connector J1. Connector J1 provides the power and corresponding PWMs to the TAS5601EVM2 (subwoofer amplifier). TAS5601EVM2 is configured in PBTL and is able to provide 40W to an 8-Ω speaker. Connect the subwoofer positive and negative nodes to the corresponding metal binding posts on the TAS5601EVM2.

#### *2.4 Digital Audio Interface SPDIF (J1/OPTO)*

The Digital Audio Interface contains digital audio signal data (I2S). See TAS5704 Data sheet ([SLOS563](http://www-s.ti.com/sc/techlit/SLOS563)) for signal timing and details not explained in this document.

RCA connector and OPTO connector are the two SPDIF interfaces. The switch S1 is used to toggle between OPTO and RCA connector based on available signal source. Once the RCA cable or optical cable is connected and the signal source is powered up, please verify the SPDIF lock indicator (blue LED3) to make sure there is viable signal available to the device.

The format of the DIR9001 SPDIF receiver can be changed using jumpers *FMT0* and *FMT1*. Jumpers installed  $= 0$ . Jumpers removed  $= 1$ . The description of possible modes is printed on the EVM.

See the schematic of TAS5704EVM and the DIR9001 device for detail information on method by which the data and clocks are provided to TAS5704.

10 *TA5704EVM 4-Channel Digital Audio Power Amplifier with Hardware Control* SLOU224–April 2008

<span id="page-10-0"></span>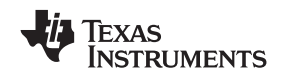

#### *2.5 ADC Interface*

In the absence of digital signal source ADC (PCM1808) may be used to convert an analog audio signal to digital signal and provide it to TAS5704. DIR9001 still provides clocks to ADC in this process. The frequency of the oscillator selected for DIR 9001determinse the sampling frequency in the absence of digital signal. If the OSC is 24MHz the sampling frequency will be set at 96kHz and if the OSC is selected to be 12MHz the sampling frequency will be defaulted to 48kHz when there is no signal on SPDIF input terminals. ADC is an additional feature to this board to provide flexibility in sourcing audio signal to TAS5704. Please review the datasheet of PCM1808 for detail description of the ADC on this EVM.

#### *2.6 Board Power up General Guidelines*

After connecting the loud speakers (loads), power supply, and data line, power up the VIN power supply. Then power up the PVCC power supply. It is recommended to set the PVCC level to 10 volts and then ramp it up to 20 volts to verify the cable connection functionality. It is recommended to set the gain to –3dB at start by having both GAIN (*GAIN0* and *GAIN1*) jumpers inserted. Note that the gain settings marked on the EVM are not correct. Please see [Table](#page-11-0) 3 on the next page for the correct settings. Having jumpers *FM0* and *FM1* inserted and FM2 removed sets the data format for the device to I2S format. Make sure the SPDIF format jumpers, *FMT0* and *FMT1* are removed to set the receiver format to I2S. It is important to note that <sup>a</sup> device RESET (S2 on the top of the board labeled *MASTER RESET*) needs to be applied after each gain, format, or configuration change in order for the device to latch in the new settings. Finally, install jumpers CFG1 and *CFG2* in the Config Control to select *2-CH-BTL-AD* mode.

#### **3 Jumpers and Control Utilities**

#### *3.1 Clock Frequency Change Jumper*

JP1: In the presence of <sup>a</sup> valid digital signal input, when SPDIF lock occurs, the user may use JP1 to change LR clock and BIT clock. When a shunt is inserted, the  $SCKO = 512Fs$  and when the shunt is removed the SCKO <sup>=</sup> 256Fs. Default is SCKO <sup>=</sup> 256Fs.

In the absence of <sup>a</sup> valid digital signal DIR9001 clock outputs switch to the frequency of crystal (Y1). If the crystal is chosen to be 24MHz the LR clock will be 96KHz and if the crystal is chosen to be 12MHz the LR clock will be 48kHz.

#### *3.2 SPDIF/PSIA Utilization Jumpers*

The jumpers MCLK, LRCK, SCLK, SDATA allow the user to switch between the internal clock and data sources and external clock and data sources for instance PSIA (from AP instrument). The default configuration of these jumpers is SPDIF as it is marked on the EVM with <sup>a</sup> white arrow. PSIA outputs may be utilized using pins 2 and 3 of the jumpers. Keep in mind that pin 3 of each jumper is connected to GND. Thus, the user must pay attention to the polarity of the PSIA output cables at the time of insertion.

#### *3.3 Data Routing Jumpers*

Jumpers SDIN1, SDIN2: These jumpers enable the user to assign <sup>a</sup> data source to TAS5704 SDIN1 and SDIN2 pins. See Table 2.

| Jumper JP15:SDIN1<br><b>Position</b> | Jumper JP16:SDIN2<br><b>Position</b> | <b>SDIN1 Source</b> | <b>SDIN2 Source</b> |
|--------------------------------------|--------------------------------------|---------------------|---------------------|
| $1 - 2$                              | $1 - 2$                              | ADC.                | ADC                 |
| 1-2                                  | $2 - 3$                              | SPDIF/PSIA          | SPDIF/PSIA          |
| $2 - 3$                              | $1 - 2$                              | SPDIF/PSIA          | ADC                 |
| $2 - 3$                              | $2 - 3$                              | <b>SPDIF/PSIA</b>   | SPDIF/PSIA          |

**Table 2. TAS5704 SDINx Data Source**

#### <span id="page-11-0"></span>*3.4 GAIN Jumpers*

GAIN0 and GAIN1 jumpers enable the user to change the gain of the device. It is important to assert RESET (S2 labeled *MASTER RESET*) after each gain change in order for the device to recognize the new gain configuration. The truth table is shown below and also it is marked on the EVM board. However, the gain settings are WRONG on the EVM silkscreen. Refer to Table 3 for the correct gain settings.

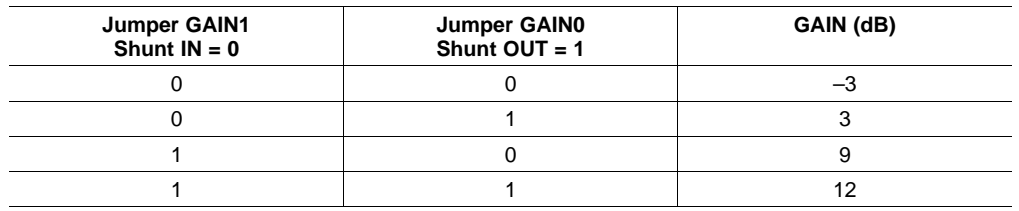

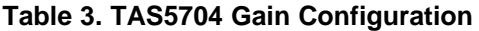

#### *3.5 Data Format Jumpers*

FM0, FM1, and FM2 are used to change the data format by which TAS5704 operates. FMT0 and FMT1 jumpers associated with DIR9001 in SPDIF interface enables the user to change the data format of DIR9001 so that the data format is in sync with TAS5704 data format. Both TAS5704 and DIR9001 are set by default to operate at 24-bit I2S format. It is important to assert RESET after each format change in order for the device to recognize the format change. The truth tables below indicate the jumper configuration and the data format of TAS5704 and DIR9001 (SPDIF).

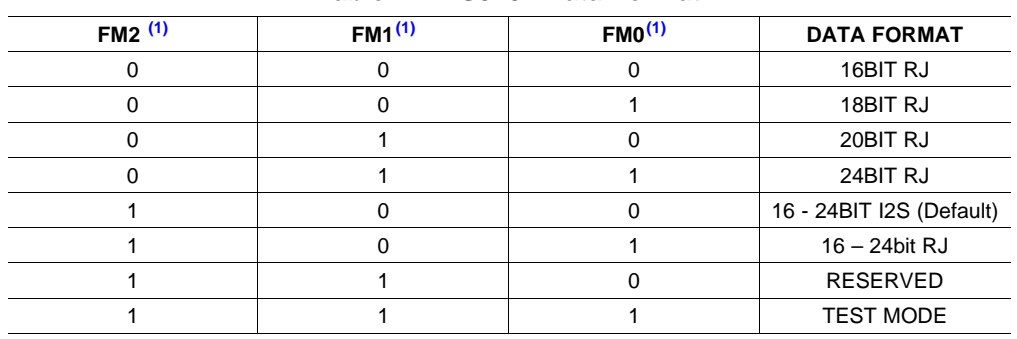

#### **Table 4. TAS5704 Data Format**

<sup>(1)</sup> SHUNT IN = 0, SHUNT OUT = 1 (see schematics for details)

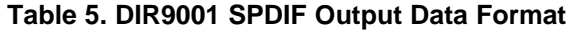

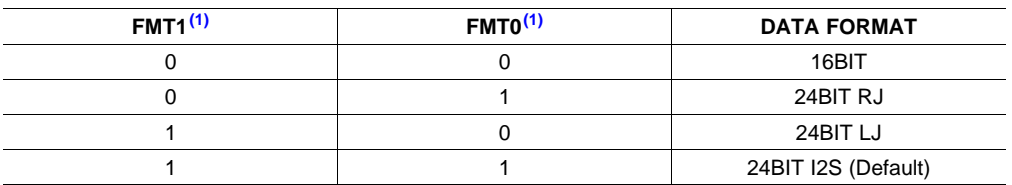

 $(1)$  SHUNT IN = 0, SHUNT OUT = 1 (See schematic for details)

#### *3.6 CONFIG Jumpers*

CFG1 and CFG2 jumpers are used to select the output configuration between single-ended outputs and bridge-tied outputs or <sup>a</sup> combination of the two options. See [Table](#page-12-0) 6 for summary of possible settings.

<span id="page-12-0"></span>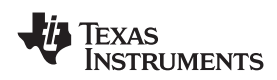

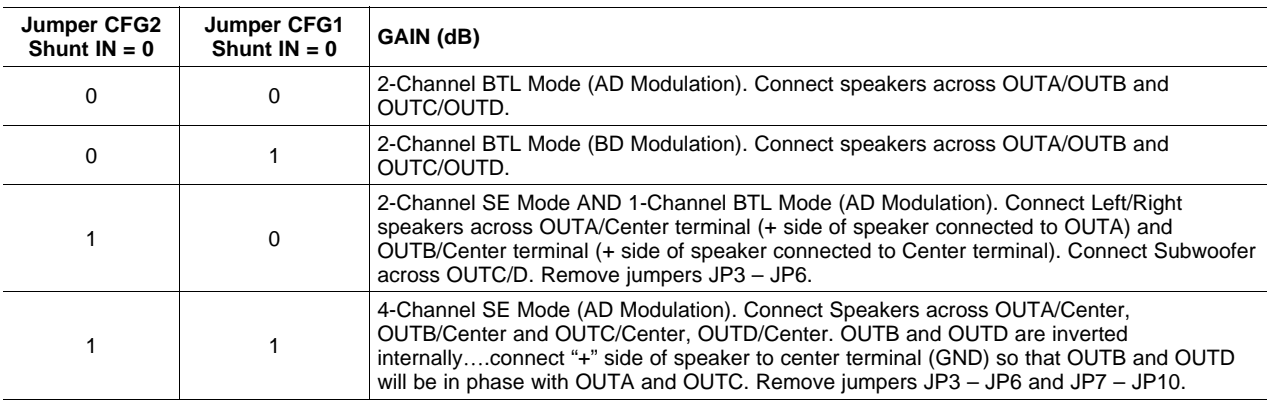

#### **Table 6. TAS5704 Output Configuration**

#### *3.7 Switches*

RESET is an active low function. Pressing master reset switch (S2) resets TAS5704 and DIR9001. Releasing the switch will take the devices out of reset.

POWER DOWN function is an active low function. Pressing the power-down switch (S3) powers down TAS5704 (outputs remain switching at 50% duty cycle). Releasing the switch will take the device out of power down.

MUTE is an active low function. Pressing the mute switch (S4) mutes TAS5704. Releasing the switch will take the device out of mute.

#### <span id="page-13-0"></span>**4 Board Layout, Bill of Material, and Schematics**

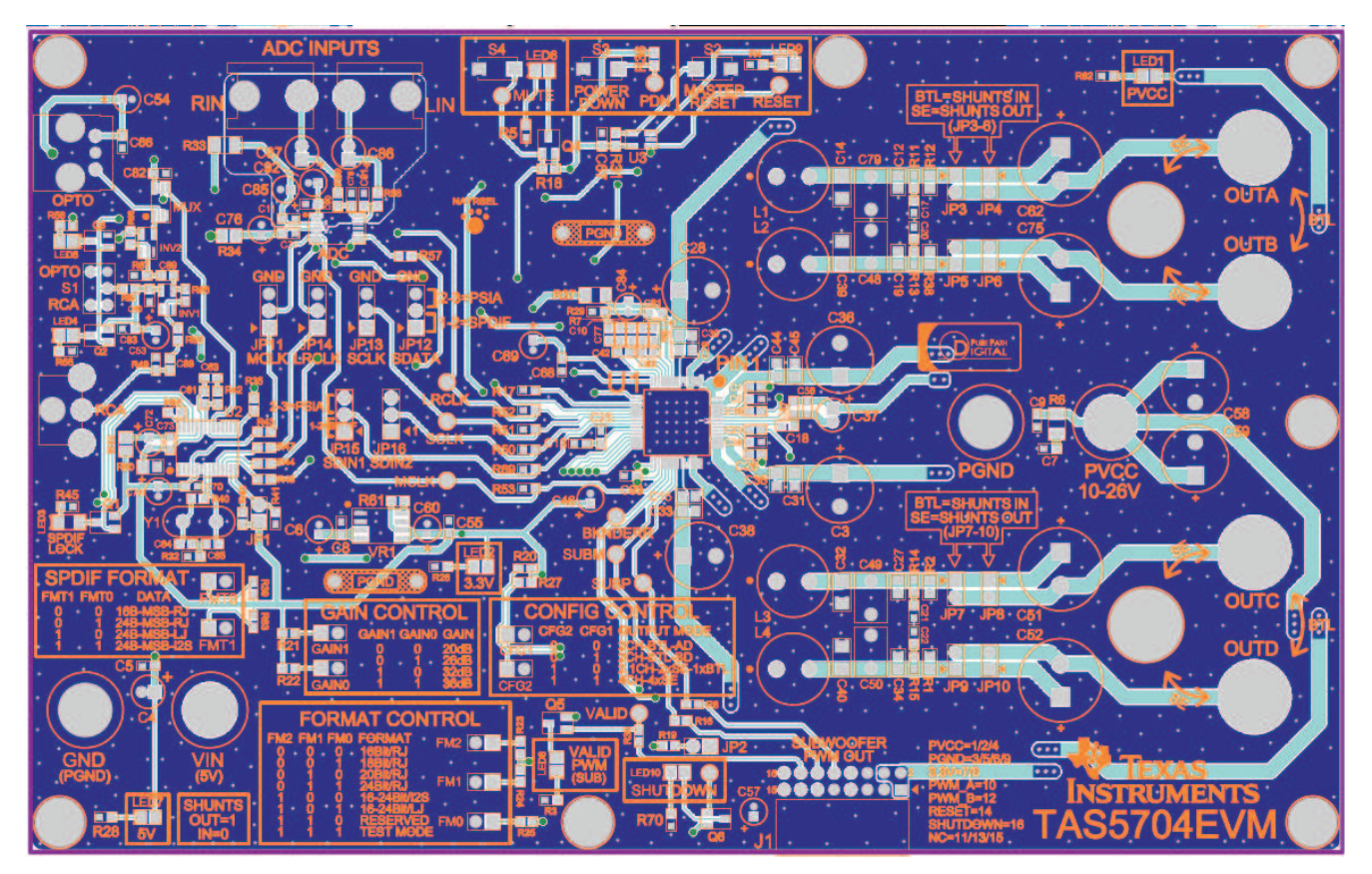

#### *4.1 TAS5704EVM Board Layout, Top Composite View*

**Figure 5. Top Layer Composite**

<span id="page-14-0"></span>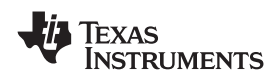

### *4.2 TAS5704EVM Board Layout, Top Layer View*

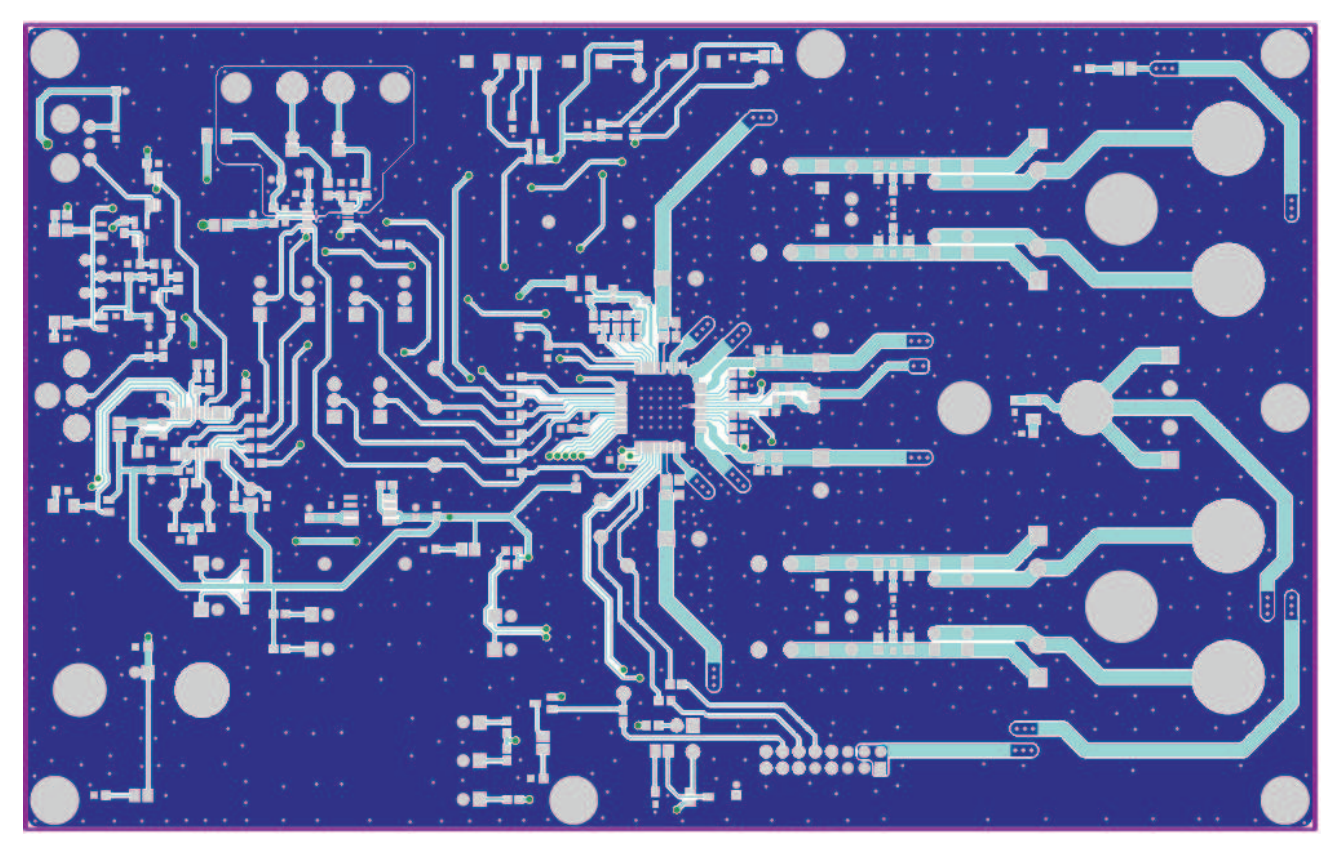

**Figure 6. Top Layer**

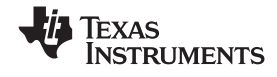

<span id="page-15-0"></span>*Board Layout, Bill of Material, and Schematics* www.ti.com

#### *4.3 TAS5704EVM Board Layout, Bottom Layer View*

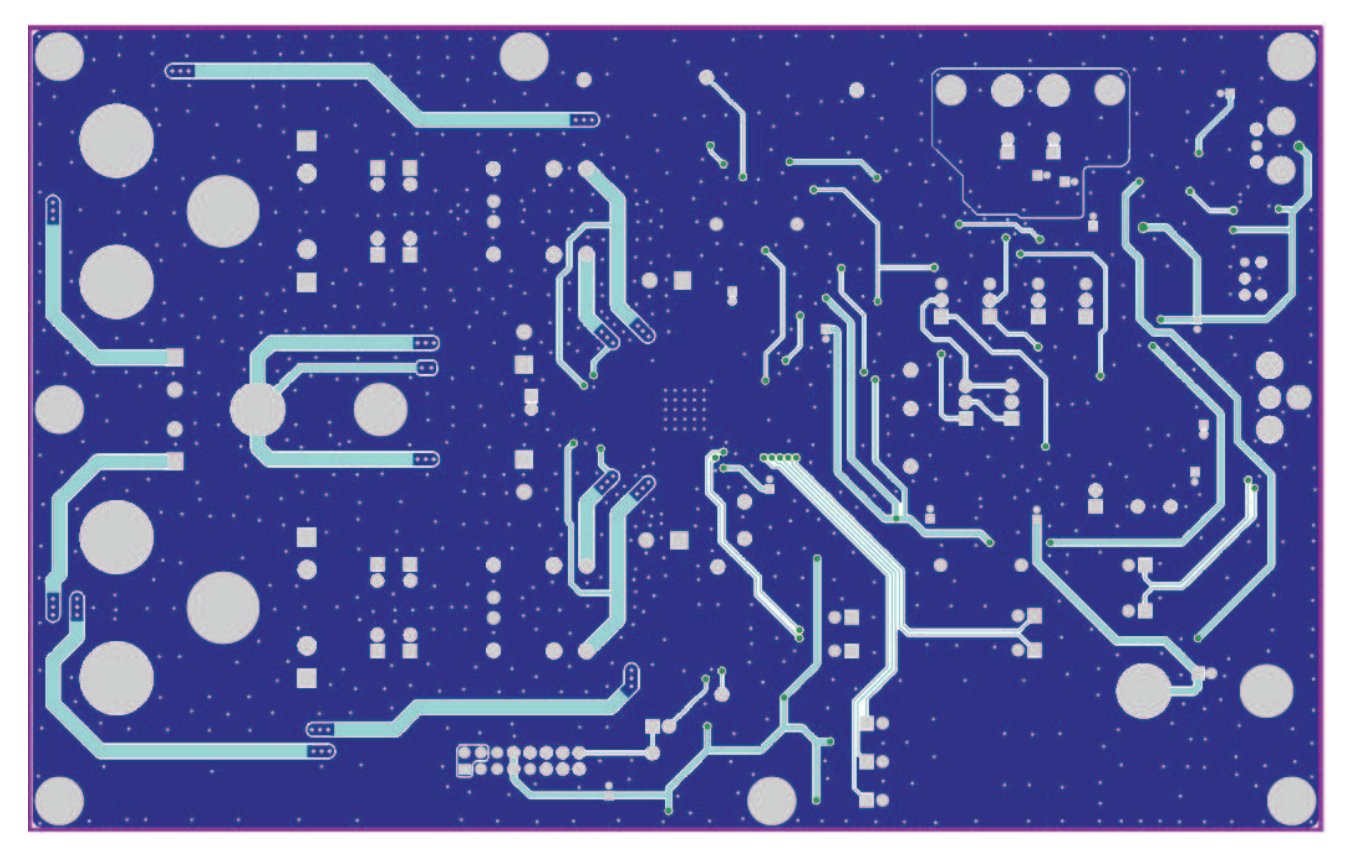

**Figure 7. Bottom Layer**

<span id="page-16-0"></span>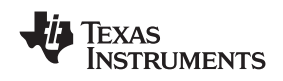

#### www.ti.com *Board Layout, Bill of Material, and Schematics*

#### *4.4 Bill of Materials*

#### **Table 7. Bill of Materials for TAS5704EVM**

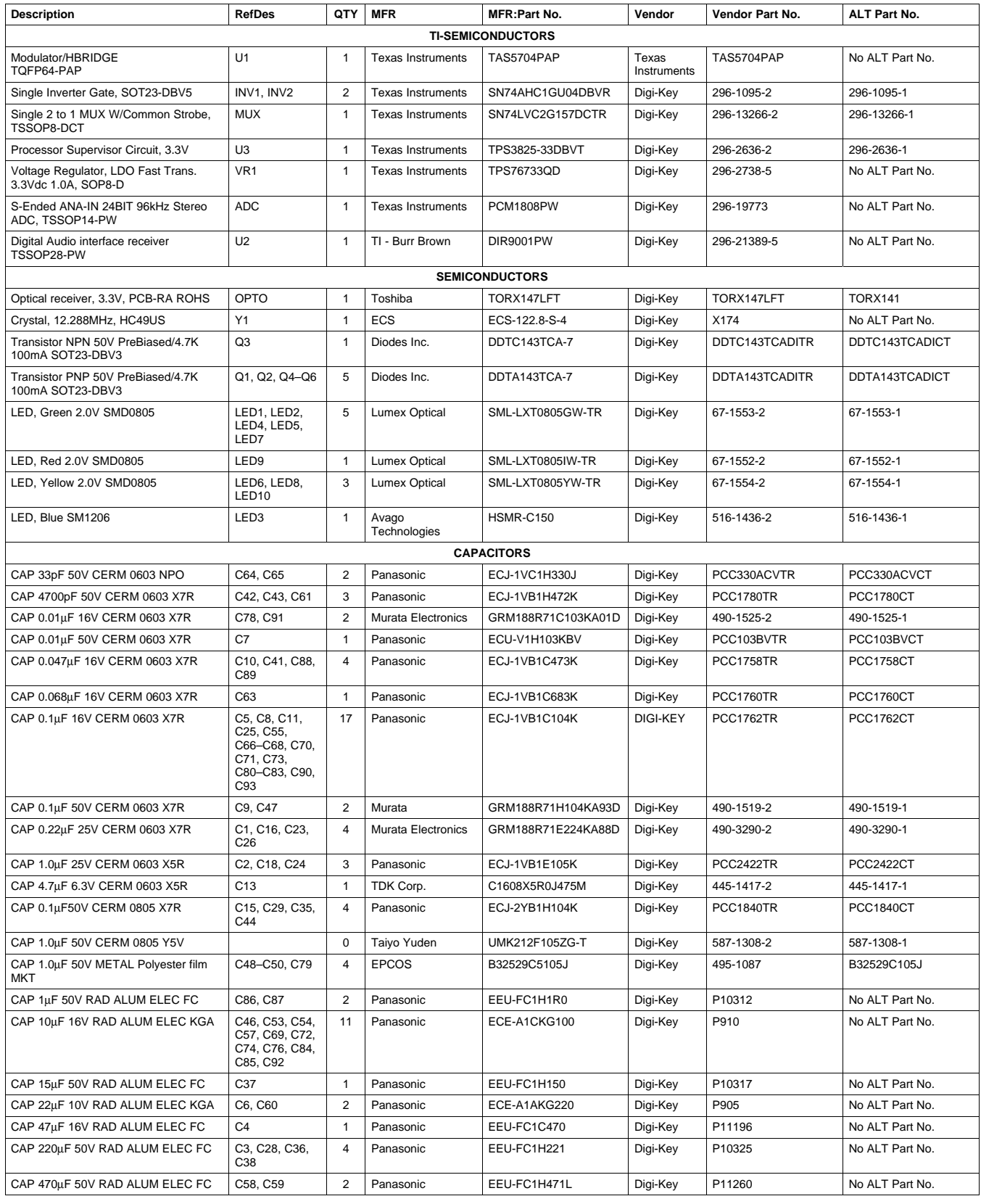

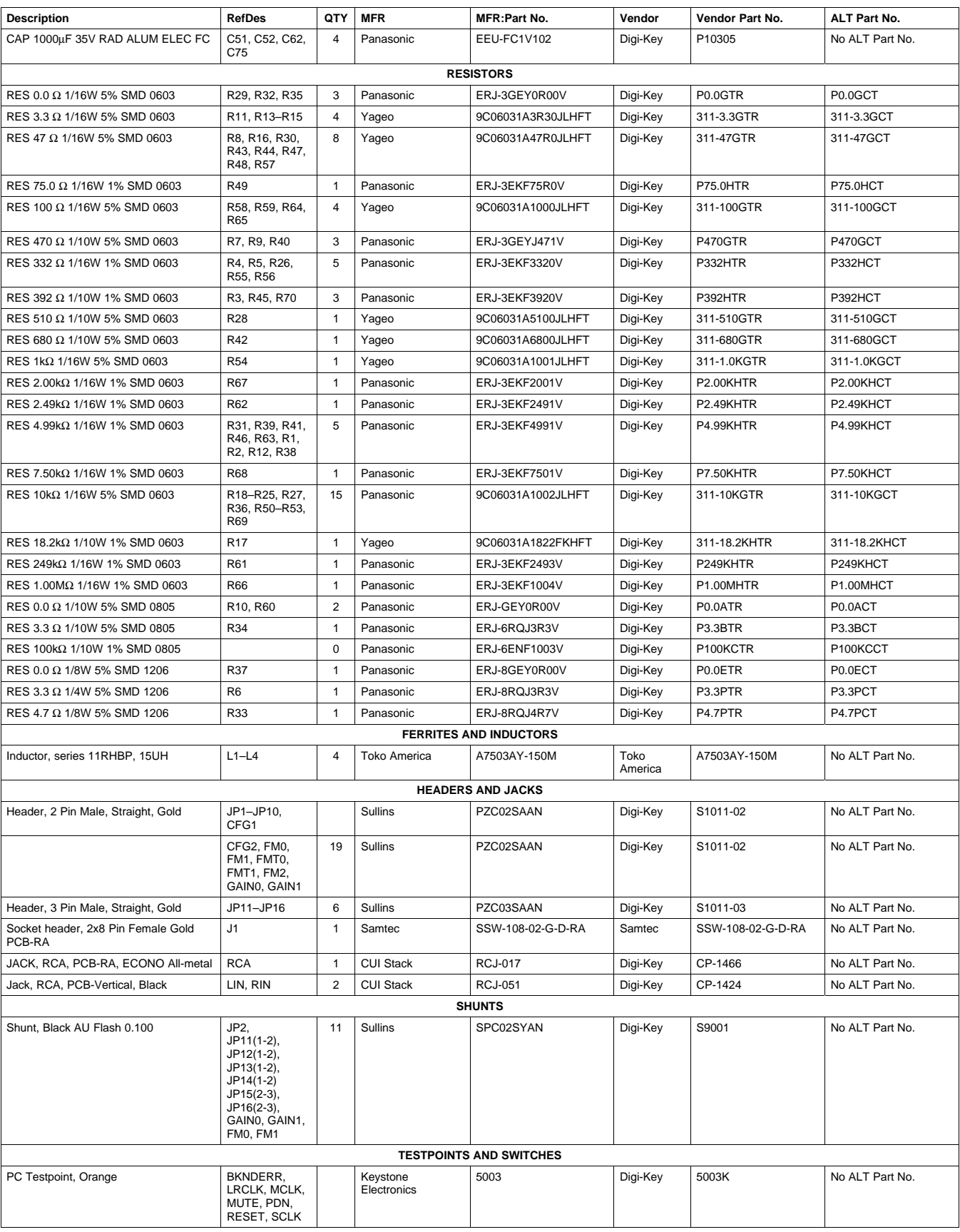

#### **Table 7. Bill of Materials for TAS5704EVM (continued)**

<span id="page-18-0"></span>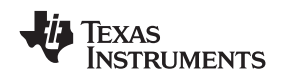

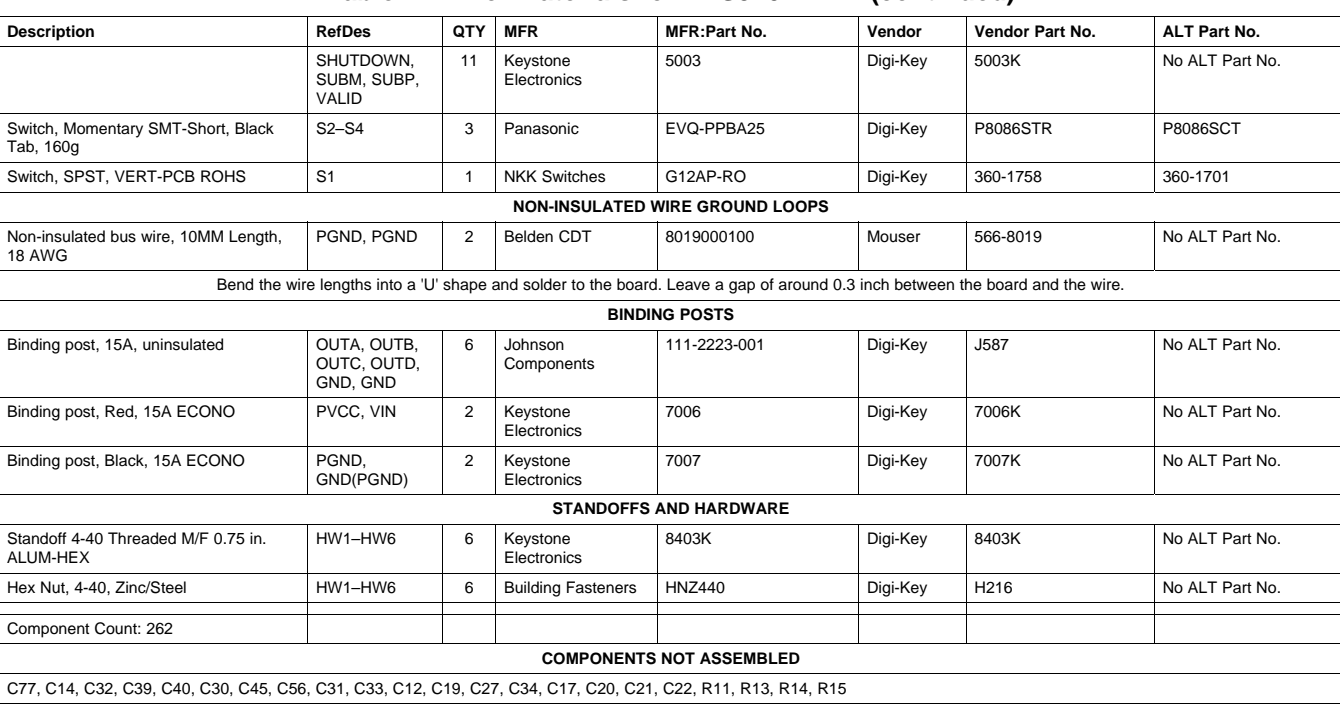

#### **Table 7. Bill of Materials for TAS5704EVM (continued)**

#### *4.5 Schematic*

The schematics are appended to this document.

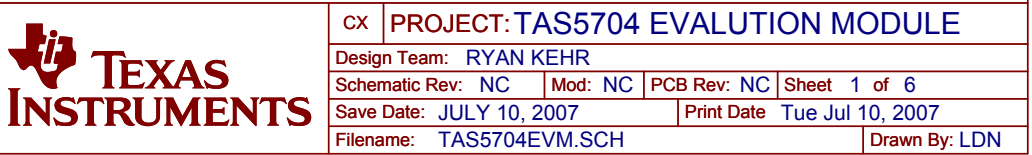

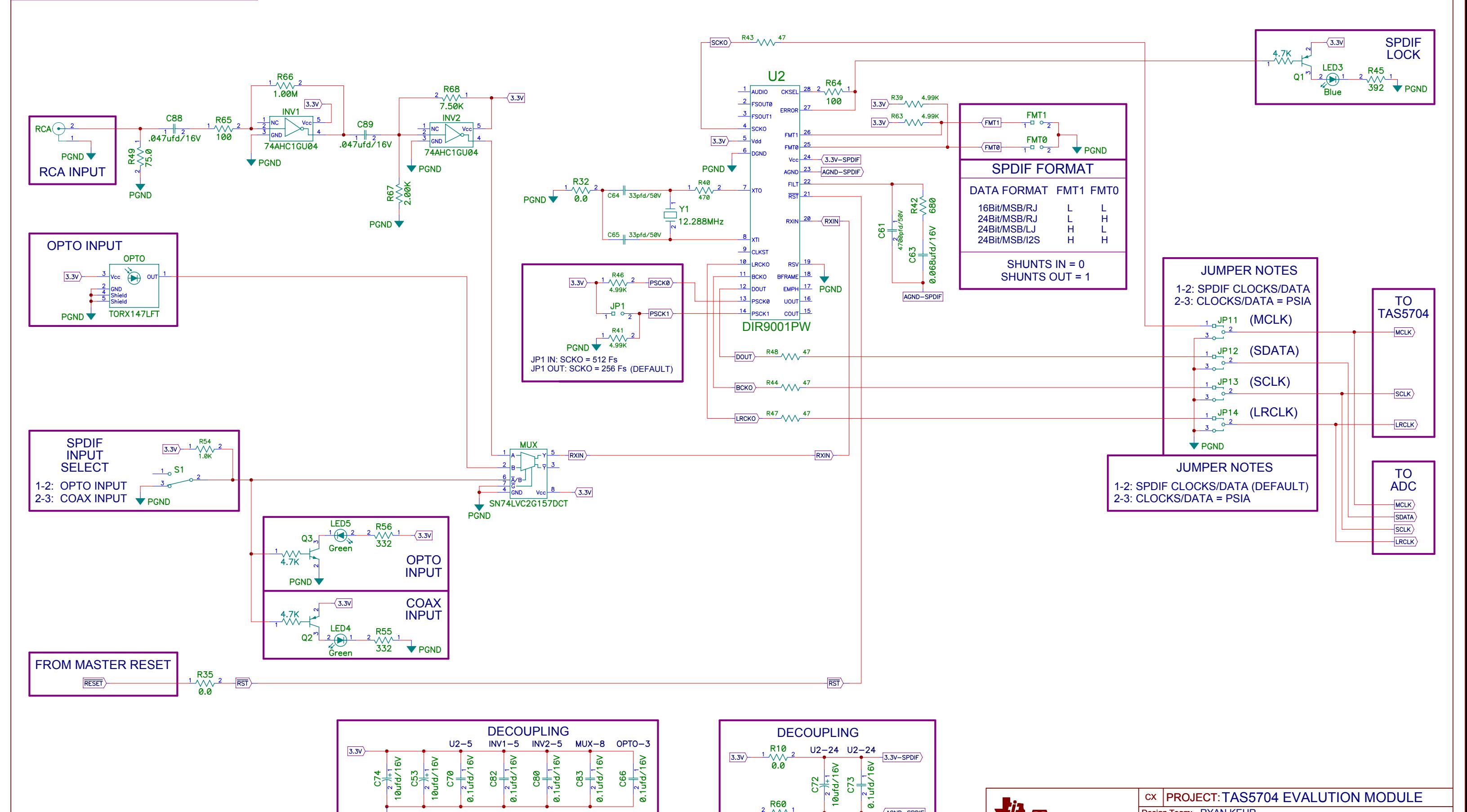

# SPDIF RECEIVER

### ENGINEERING EVALUATION ONLY

**PGND** 

**R60** 

-M  $\blacktriangleright$  PGND  $\theta$ . $\theta$  AGND-SPDIF

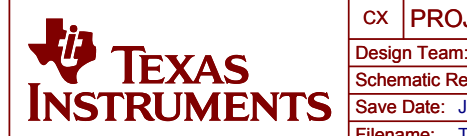

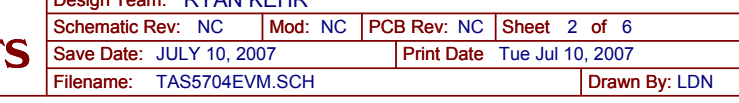

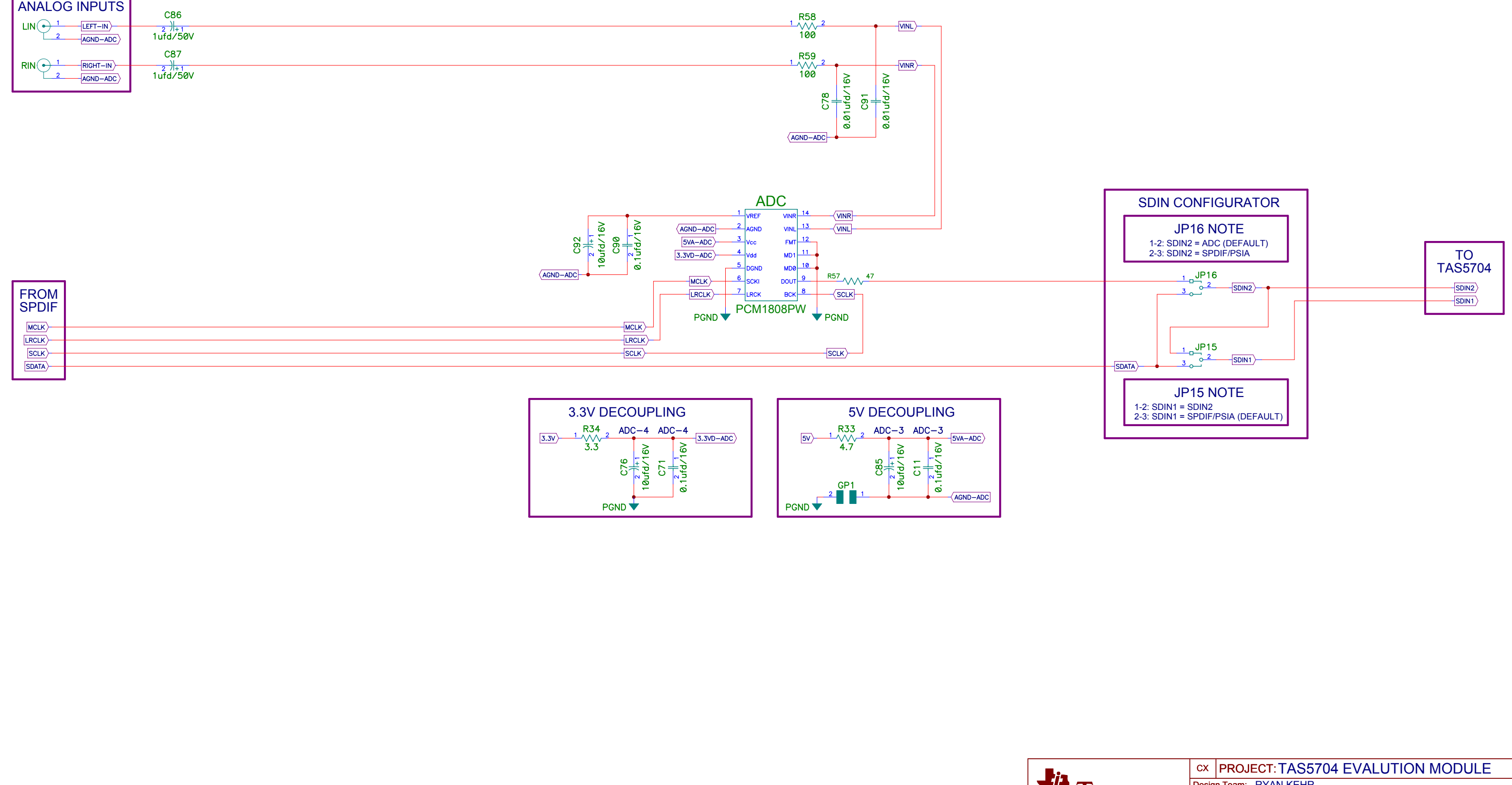

# ANALOG TO DIGITAL CONVERTER

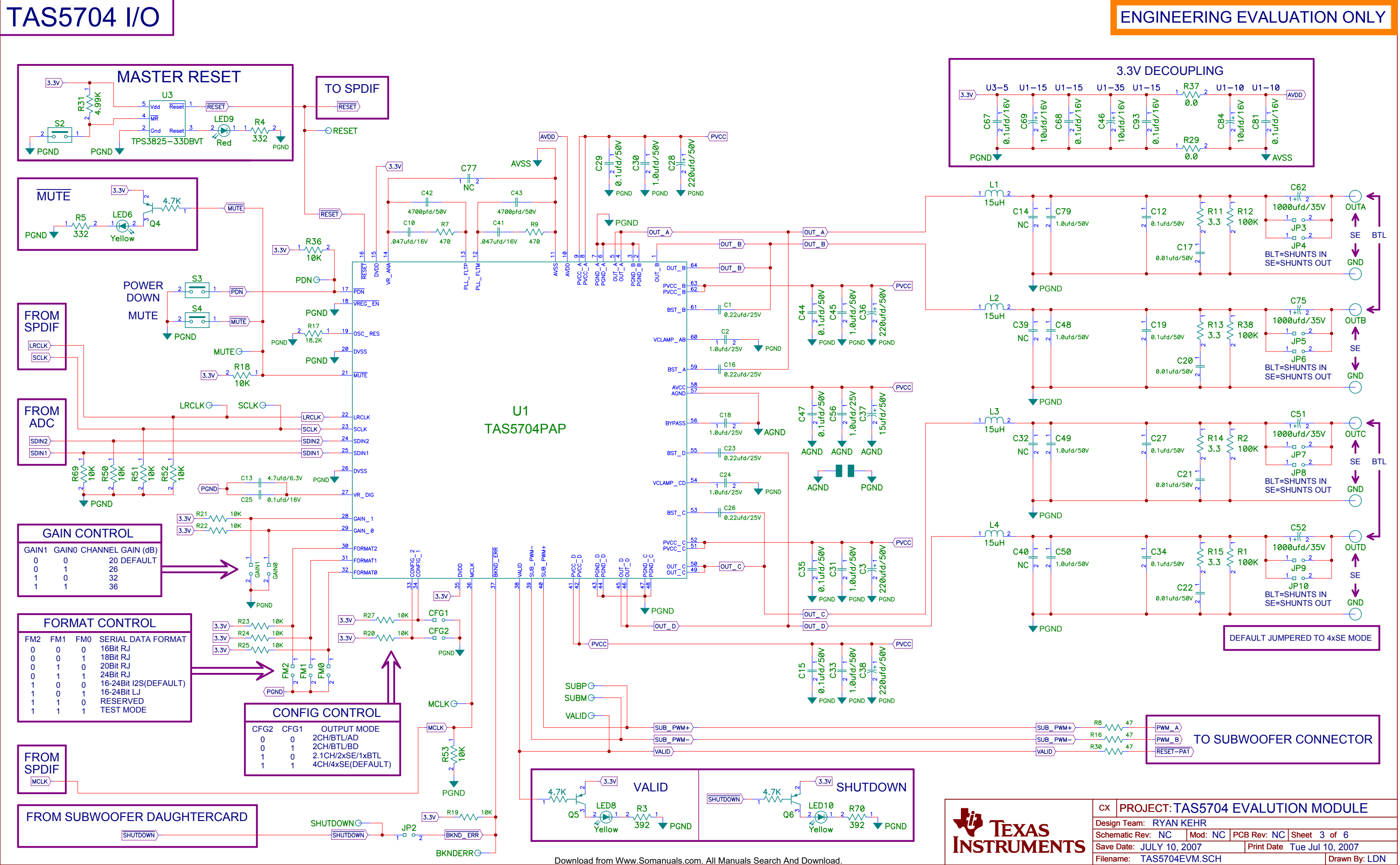

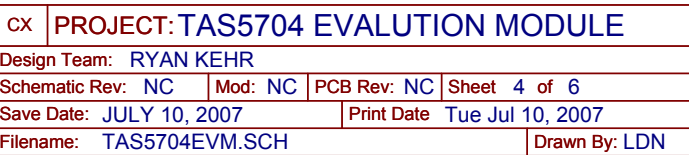

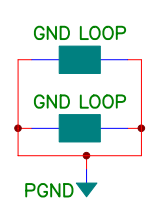

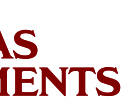

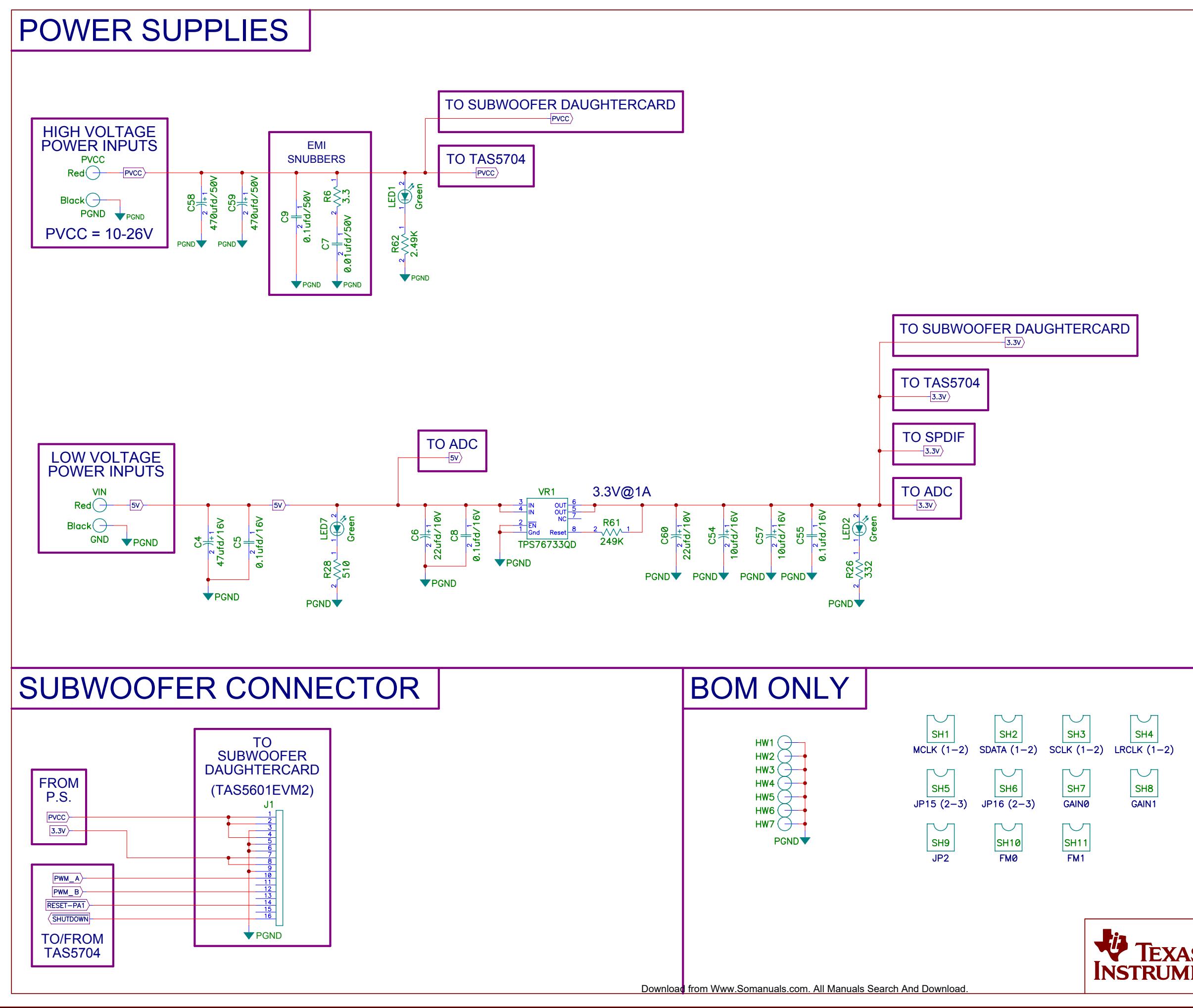

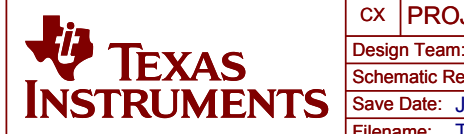

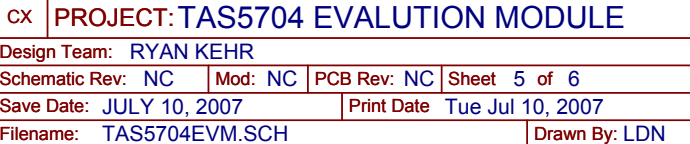

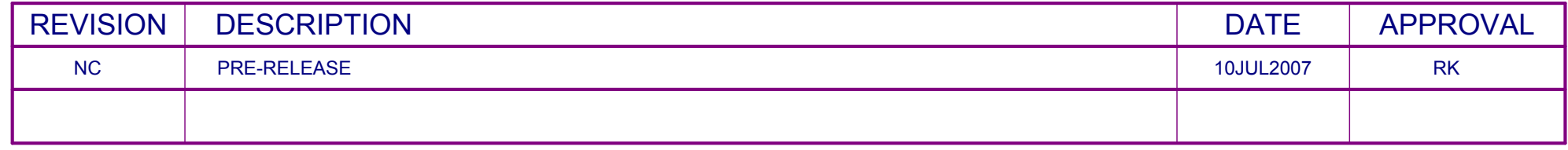

# REVISION CHANGES

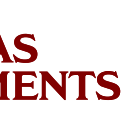

### DISCLAIMER

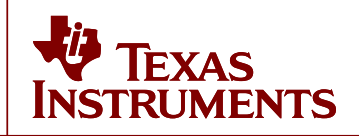

(c) remove any copyright or other proprietary notices from the Materials;

(a) modify the Materials (including any associated warranties, conditions, limitations or notices) or use them for any commercial purpose, or any public display, performance, sale or rental;

(d) transfer the Materials to another person. You agree to prevent any unauthorized copying of the Materials. TI may terminate this license at any time if you are in breach of the terms of this Agreement. Upon termination, you will immediately destroy the Materials.

(b) decompile, reverse engineer, or disassemble software Materials except and only to the extent permitted by applicable law;

5.) No license is granted under any patent right or other intellectual property right of TI covering or relating to any combination, machine, or process in which such TI products or services might be or are used. Except as expressly provided herein, TI and its suppliers do not grant any express or implied right to you under any patents, copyrights, trademarks, or trade secret information.

2.) Accordingly, neither TI nor its suppliers warrant the accuracy or completeness of the information, text, graphics, links or other items contained within the Materials. TI may make changes to the Materials, or to the products described therein, at any time without notice. TI makes no commitment to update the Materials.

9.) THE MATERIALS ARE PROVIDED "AS IS" WITHOUT ANY EXPRESS OR IMPLIED WARRANTY OF ANY KIND INCLUDING WARRANTIES OF MERCHANTABILITY, NONINFRINGEMENT OF INTELLECTUAL PROPERTY, OR FITNESS FOR ANY PARTICULAR PURPOSE. IN NO EVENT SHALL TI OR ITS SUPPLIERS BE LIABLE FOR ANYDAMAGES WHATSOEVER (INCLUDING, WITHOUT LIMITATION, DAMAGES FOR LOSS OF PROFITS, BUSINESS INTERRUPTION, LOSS OF INFORMATION) ARISING OUT OF THE USE OF OR INABILITY TO USE THE MATERIALS, EVEN IF TI HAS BEEN ADVISED OF THE POSSIBILITY OF SUCH DAMAGES.

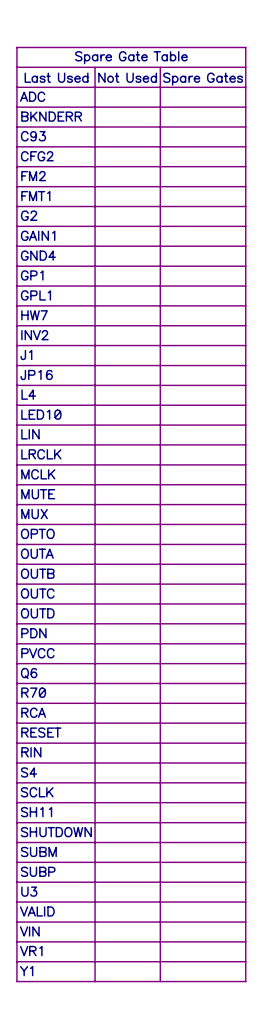

4.) TI currently deals with various customers for products, and therefore our arrangement with the user will not be exclusive. TI makes no representations regarding the commercial availability of non-TI components that may be referenced in the Materials.

7.) Resale of TI's products or services with statements different from or beyond the parameters stated by TI for that product or service in official TI data books or data sheets voids all express and any implied warranties for the associated TI product or service, and is an unfair and deceptive business practice, and TI is not responsible for any such use.

6.) Performance tests and ratings, to the extent referenced in the Materials, are measured using specific computer systems and/or components and reflect the approximate performance of TI products as measured by those tests. Any difference in system hardware or software design or configuration may affect actual performance. Buyers should consult other sources of information to evaluate the performance of systems or components they are considering purchasing.

3.) TI assumes no liability for applications assistance, customer product design, software performance, or services that may be described or referenced in the Materials. The user assumes all responsibility and liability for proper and safe design and handling of goods. Accordingly, the user indemnifies TI from all claims arising from its use of the Materials.

The information and materials ("Materials") provided here are provided by Texas Instruments Incorporated ("TI") as a service to its customers and/or suppliers, and may be used for informational purposes only, and only subject to the following terms. By downloading or viewing these Materials, you are signifying your assent to these terms.

# TEXAS INSTRUMENTS DISCLAIMER

1.) These preliminary evaluation schematics are intended for use for PRELIMINARY ENGINEERING DEVELOPMENT AND EVALUATION PURPOSES ONLY and are not considered by Texas Instruments to be fit as a basis for establishing production products or systems. This information may be incomplete in several respects, including but not limited to information relating to required design, marketing, and/or manufacturing-related protective considerations and product safety measures typically found in the end-product incorporating the goods.

8.) The Materials are copyrighted and any unauthorized use may violate copyright, trademark, and other laws. You may only download one copy for your internal use only, unless you are specifically licensed to do otherwise by TI in writing. This is a license, not a transfer of title, and is subject to the following restrictions: You may not:

#### **EVALUATION BOARD/KIT IMPORTANT NOTICE**

<span id="page-25-0"></span>Texas Instruments (TI) provides the enclosed product(s) under the following conditions:

This evaluation board/kit is intended for use for **ENGINEERING DEVELOPMENT, DEMONSTRATION, OR EVALUATION PURPOSES ONLY** and is not considered by TI to be <sup>a</sup> finished end-product fit for general consumer use. Persons handling the product(s) must have electronics training and observe good engineering practice standards. As such, the goods being provided are not intended to be complete in terms of required design-, marketing-, and/or manufacturing-related protective considerations, including product safety and environmental measures typically found in end products that incorporate such semiconductor components or circuit boards. This evaluation board/kit does not fall within the scope of the European Union directives regarding electromagnetic compatibility, restricted substances (RoHS), recycling (WEEE), FCC, CE or UL, and therefore may not meet the technical requirements of these directives or other related directives.

Should this evaluation board/kit not meet the specifications indicated in the User's Guide, the board/kit may be returned within 30 days from the date of delivery for <sup>a</sup> full refund. THE FOREGOING WARRANTY IS THE EXCLUSIVE WARRANTY MADE BY SELLER TO BUYER AND IS IN LIEU OF ALL OTHER WARRANTIES, EXPRESSED, IMPLIED, OR STATUTORY, INCLUDING ANY WARRANTY OF MERCHANTABILITY OR FITNESS FOR ANY PARTICULAR PURPOSE.

The user assumes all responsibility and liability for proper and safe handling of the goods. Further, the user indemnifies TI from all claims arising from the handling or use of the goods. Due to the open construction of the product, it is the user's responsibility to take any and all appropriate precautions with regard to electrostatic discharge.

EXCEPT TO THE EXTENT OF THE INDEMNITY SET FORTH ABOVE, NEITHER PARTY SHALL BE LIABLE TO THE OTHER FOR ANY INDIRECT, SPECIAL, INCIDENTAL, OR CONSEQUENTIAL DAMAGES.

TI currently deals with <sup>a</sup> variety of customers for products, and therefore our arrangement with the user **is not exclusive.**

#### TI assumes no liability for applications assistance, customer product design, software performance, or infringement of patents or **services described herein.**

Please read the User's Guide and, specifically, the Warnings and Restrictions notice in the User's Guide prior to handling the product. This notice contains important safety information about temperatures and voltages. For additional information on TI's environmental and/or safety programs, please contact the TI application engineer or visit [www.ti.com/esh](http://www.ti.com/esh).

No license is granted under any patent right or other intellectual property right of TI covering or relating to any machine, process, or combination in which such TI products or services might be or are used.

#### **FCC Warning**

This evaluation board/kit is intended for use for **ENGINEERING DEVELOPMENT, DEMONSTRATION, OR EVALUATION PURPOSES ONLY** and is not considered by TI to be <sup>a</sup> finished end-product fit for general consumer use. It generates, uses, and can radiate radio frequency energy and has not been tested for compliance with the limits of computing devices pursuant to part 15 of FCC rules, which are designed to provide reasonable protection against radio frequency interference. Operation of this equipment in other environments may cause interference with radio communications, in which case the user at his own expense will be required to take whatever measures may be required to correct this interference.

#### **EVM WARNINGS AND RESTRICTIONS**

It is important to operate this EVM within the input voltage range (PVCC and VIN, correspondingly) of 26 V at 3 A, 5 V at 500 mA and output power of 20 W maximum.

Exceeding the specified input range may cause unexpected operation and/or irreversible damage to the EVM. If there are questions concerning the input range, please contact <sup>a</sup> TI field representative prior to connecting the input power.

Applying loads outside of the specified output range may result in unintended operation and/or possible permanent damage to the EVM. Please consult the EVM User's Guide prior to connecting any load to the EVM output. If there is uncertainty as to the load specification, please contact <sup>a</sup> TI field representative.

During normal operation, some circuit components may have case temperatures greater than 60°C. The EVM is designed to operate properly with certain components above 60°C as long as the input and output ranges are maintained. These components include but are not limited to linear regulators, switching transistors, pass transistors, and current sense resistors. These types of devices can be identified using the EVM schematic located in the EVM User's Guide. When placing measurement probes near these devices during operation, please be aware that these devices may be very warm to the touch.

> Mailing Address: Texas Instruments, Post Office Box 655303, Dallas, Texas 75265 Copyright 2008, Texas Instruments Incorporated

#### **IMPORTANT NOTICE**

Texas Instruments Incorporated and its subsidiaries (TI) reserve the right to make corrections, modifications, enhancements, improvements, and other changes to its products and services at any time and to discontinue any product or service without notice. Customers should obtain the latest relevant information before placing orders and should verify that such information is current and complete. All products are sold subject to TI's terms and conditions of sale supplied at the time of order acknowledgment.

TI warrants performance of its hardware products to the specifications applicable at the time of sale in accordance with TI's standard warranty. Testing and other quality control techniques are used to the extent TI deems necessary to support this warranty. Except where mandated by government requirements, testing of all parameters of each product is not necessarily performed.

TI assumes no liability for applications assistance or customer product design. Customers are responsible for their products and applications using TI components. To minimize the risks associated with customer products and applications, customers should provide adequate design and operating safeguards.

TI does not warrant or represent that any license, either express or implied, is granted under any TI patent right, copyright, mask work right, or other TI intellectual property right relating to any combination, machine, or process in which TI products or services are used. Information published by TI regarding third-party products or services does not constitute <sup>a</sup> license from TI to use such products or services or <sup>a</sup> warranty or endorsement thereof. Use of such information may require <sup>a</sup> license from <sup>a</sup> third party under the patents or other intellectual property of the third party, or <sup>a</sup> license from TI under the patents or other intellectual property of TI.

Reproduction of TI information in TI data books or data sheets is permissible only if reproduction is without alteration and is accompanied by all associated warranties, conditions, limitations, and notices. Reproduction of this information with alteration is an unfair and deceptive business practice. TI is not responsible or liable for such altered documentation. Information of third parties may be subject to additional restrictions.

Resale of TI products or services with statements different from or beyond the parameters stated by TI for that product or service voids all express and any implied warranties for the associated TI product or service and is an unfair and deceptive business practice. TI is not responsible or liable for any such statements.

TI products are not authorized for use in safety-critical applications (such as life support) where <sup>a</sup> failure of the TI product would reasonably be expected to cause severe personal injury or death, unless officers of the parties have executed an agreement specifically governing such use. Buyers represent that they have all necessary expertise in the safety and regulatory ramifications of their applications, and acknowledge and agree that they are solely responsible for all legal, regulatory and safety-related requirements concerning their products and any use of TI products in such safety-critical applications, notwithstanding any applications-related information or support that may be provided by TI. Further, Buyers must fully indemnify TI and its representatives against any damages arising out of the use of TI products in such safety-critical applications.

TI products are neither designed nor intended for use in military/aerospace applications or environments unless the TI products are specifically designated by TI as military-grade or "enhanced plastic." Only products designated by TI as military-grade meet military specifications. Buyers acknowledge and agree that any such use of TI products which TI has not designated as military-grade is solely at the Buyer's risk, and that they are solely responsible for compliance with all legal and regulatory requirements in connection with such use.

TI products are neither designed nor intended for use in automotive applications or environments unless the specific TI products are designated by TI as compliant with ISO/TS 16949 requirements. Buyers acknowledge and agree that, if they use any non-designated products in automotive applications, TI will not be responsible for any failure to meet such requirements.

Following are URLs where you can obtain information on other Texas Instruments products and application solutions:

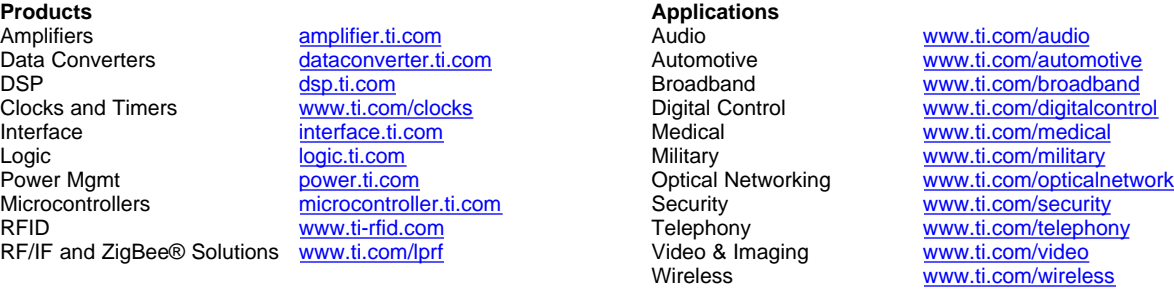

Mailing Address: Texas Instruments, Post Office Box 655303, Dallas, Texas 75265 Copyright © 2008, Texas Instruments Incorporated

Free Manuals Download Website [http://myh66.com](http://myh66.com/) [http://usermanuals.us](http://usermanuals.us/) [http://www.somanuals.com](http://www.somanuals.com/) [http://www.4manuals.cc](http://www.4manuals.cc/) [http://www.manual-lib.com](http://www.manual-lib.com/) [http://www.404manual.com](http://www.404manual.com/) [http://www.luxmanual.com](http://www.luxmanual.com/) [http://aubethermostatmanual.com](http://aubethermostatmanual.com/) Golf course search by state [http://golfingnear.com](http://www.golfingnear.com/)

Email search by domain

[http://emailbydomain.com](http://emailbydomain.com/) Auto manuals search

[http://auto.somanuals.com](http://auto.somanuals.com/) TV manuals search

[http://tv.somanuals.com](http://tv.somanuals.com/)